# **PYRAMID**SOLUTIONS

VISIONARY SOLUTIONS A EXCEPTIONAL RESULTS

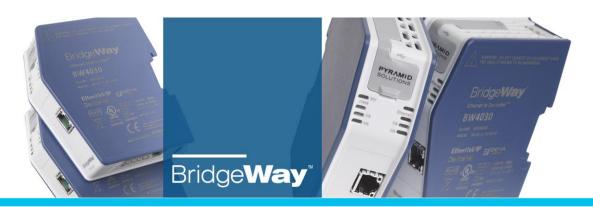

# Monitoring J1939 Diagnostic Trouble Codes

Part No. BW4031 Revision: 1.01 May 18, 2018

#### **Pyramid Solutions, Inc.**

30200 Telegraph Road, Suite 440 Bingham Farms, MI 48025

www.pyramidsolutions.com | P: 248.549.1200 | F: 248.549.1400

# **Table of Contents**

| Overview                                       | 2 |
|------------------------------------------------|---|
| J1939 Diagnostics Explained                    | 2 |
| J1939 Diagnostic Message Types                 |   |
| Diagnostic Trouble Codes                       |   |
| Contents of a DM1 Message                      |   |
| Contents of a DM2 Message                      |   |
| Configuring Diagnostic Tables in the BridgeWay | 4 |
| Configuring a DM1 Message Data Point           |   |
| Configuring a DM2 Message Data Point           |   |
| Monitoring Diagnostic Tables                   | 6 |
| DTC Table Format in the Input Table            |   |
| DTC Table Header                               |   |
| DTC Table Entries                              | 6 |
| Example DTC Monitoring                         |   |
| Support                                        | 8 |
| Technical Product Assistance                   |   |
| Contact Information                            |   |
|                                                | • |

#### Overview

The J1939 protocol provides several standard ways to retrieve diagnostic and service information from an ECU. The BridgeWay supports the 2 most commonly used diagnostic messages. This document explains what information is contained within these messages and how it can be monitored by a controller using the BridgeWay.

# J1939 Diagnostics Explained

This section provides background information for J1939 diagnostic messages. The use of the messages in the BridgeWay and by a controller is covered in the succeeding sections.

#### J1939 Diagnostic Message Types

J1939 provides 19 different diagnostic messages that can be used to monitor, test, and clear diagnostic information in devices on the network. These messages are commonly referred to as DM messages. The BridgeWay provides support for 2 diagnostic messages: DM1 and DM2.

The diagnostic message DM1 provides a list of the Active Diagnostic Trouble Codes. These are the DTC's that are currently active on the device.

The DM2 diagnostic message provides the list of Previously Active Diagnostic Trouble Codes. These are the DTC's which are not currently active but have been active at some time in the past.

#### Diagnostic Trouble Codes

A Diagnostic Trouble Code, or DTC, is a collection of values that are used to specify an issue in the device. A DTC is not a single value, or code, but a set of information.

The following information is contained within a DTC.

Suspect Parameter Number (SPN) The SPN identifies the J1939 data parameter that is

the source of the issue. Each J1939 parameter is assigned an SPN. See the *J1939 Data Mapping Explained.pdf* document for details on J1939 parameter definitions.

Failure Mode Indicator (FMI) The FMI value indicates the type of issue that has

occurred. FMI values are defined in Appendix A of the

J1939-73 specification.

Occurrence Count The number of times this DTC issue has occurred.

Conversion Method Specifies how the SPN and FMI are to be handled or

translated. This is primarily used to handle older versions

of the diagnostic protocols.

Pyramid Solutions, Inc. <sup>2</sup> Monitoring J1939 Diagnostic Trouble Codes

#### Contents of a DM1 Message

An Active DTC message contains the following parameters.

Protect Lamp Status Lamp to indicate a problem with a vehicle system

that is most likely not electronic subsystem

related. e.g. Coolant Temperature has exceeded it

defined range.

Amber Warning Lamp Status Lamp to indicate a problem with the vehicle

system but the vehicle does not need to be

stopped immediately.

Red Stop Lamp Status Lamp to indicate a problem that is severe enough

to warrant stopping the vehicle.

Malfunction Indicator Lamp Status Lamp to indicate when there is an emission

related trouble code active.

DTC[0] The DTC list contains 1 or more DTC's. Each entry DTC[1] in the list contains an SPN, FMI, Occurrence Count,

and Conversion Method.

DTC[n]

#### Contents of a DM2 Message

The Previously Active DTC message data is in the same format as described above for the DM1 message.

The lamp status values in the DM2 message indicate the current status of the lamps for the ECU. i.e. The lamp status values for the DM1 and DM2 message will be the same for a given point in time.

## Configuring Diagnostic Tables in the BridgeWay

The BridgeWay provides a means to easily configure monitoring of the DM1 or DM2 messages. The DM1 and DM2 input data point type handles all data parsing transparently.

#### Configuring a DM1 Message Data Point

DM1 messages from a device can be monitored through the BridgeWay by configuring an Active DTC Table input data point in the input I/O table.

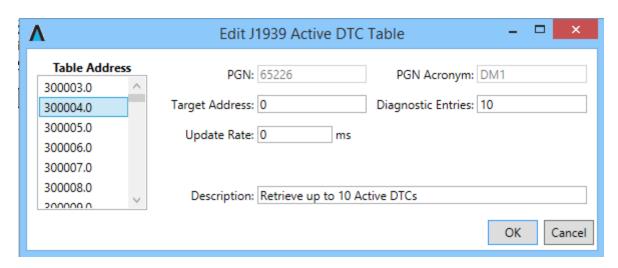

An Active DTC Table data point is configured by selecting the Active DTC Table from the Type drop down list.

The PGN and Message Offset fields are automatically populated when the Active DTC Table type is selected.

The Data Table Offset and Target Address fields are set in the same manner as in normal input data points. (See J1939 Data Mapping Explained.pdf)

The Table Size field should be set to the maximum number of DTC entries that will be stored by the BridgeWay. The BridgeWay will allocate this much space in the input data table for the DTC list. If the device sends more DTC's in the DM1 message, the list will be truncated when transferred to the input data table.

DM1 messages are automatically transmitted whenever there are active DTC's, or if there is a change in the active DTC list. Hence, there is no need to request the messages, so the Update Rate field should be set to 0.

#### Configuring a DM2 Message Data Point

DM2 messages from a device can be monitored through the BridgeWay by configuring a Previously Active DTC Table input data point in the input I/O table.

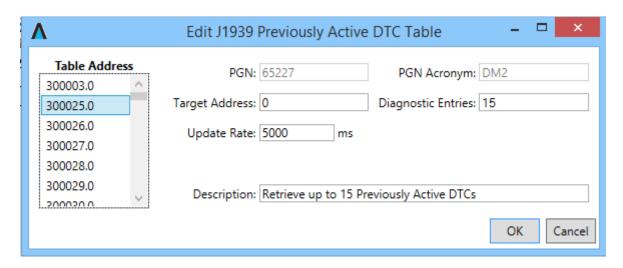

A Previously Active DTC Table data point is configured by selecting the Previously Active DTC Table from the Type drop down list.

The PGN and Message Offset fields are automatically populated when the Previously Active DTC Table type is selected.

The Data Table Offset and Target Address fields are set in the same manner as in normal input data points. (See J1939 Data Mapping Explained.pdf)

The Table Size field should be set to the maximum number of DTC entries that will be stored by the BridgeWay. The BridgeWay will allocate this much space in the input data table for the DTC list. If the device sends more DTC's in the DM2 message, the list will be truncated when transferred to the input data table.

DM2 messages are transmitted only on request. In order to receive DM2 messages from the device the Update Rate field must be non-zero. Since DM2 message may be fairly large it is recommended to set the Update Rate field to at least several seconds (several thousand milliseconds).

# **Monitoring Diagnostic Tables**

Once Active or Previously Active DTC Tables have been configured in the BridgeWay input table, the DTC information is available to the controller to read.

#### DTC Table Format in the Input Table

Both the Active and Previously Active DTC tables have the same format within the input table. The format consists of a 16-bit table header followed by the 16-bit DTC entries.

DTC Table Header

The DTC Table header is located at the front of the location allocated for the DTC Table in the input table. The 16-bit header consists of the following fields.

| Bit<br>Location | Size   | Description                                         | Data Range                                                                                 |
|-----------------|--------|-----------------------------------------------------|--------------------------------------------------------------------------------------------|
| 0               | 2 bits | Protect Lamp Status                                 | 00 – Off<br>01 – On                                                                        |
| 2               | 2 bits | Amber Warning Lamp<br>Status                        | 00 – Off<br>01 – On                                                                        |
| 4               | 2 bits | Red Stop Lamp Status                                | 00 – Off<br>01 – On                                                                        |
| 6               | 2 bits | Malfunction Lamp Status                             | 00 – Off<br>01 – On                                                                        |
| 8               | 6 bits | Entry Count The number of DTC entries in the table. | 0 – Table Size                                                                             |
| 15              | 1 bit  | Overflow Indicator                                  | 0 – DM1 message entries fit in DTC table 1 – DM1 message had more than Table Size entries. |

#### **DTC Table Entries**

The DTC list in the DTC table consists of an array of 32-bit DTC entries that are each in the following format.

| Bit<br>Location | Size    | Description      |  |  |  |
|-----------------|---------|------------------|--|--|--|
| 0               | 3 bits  | SPN bits 16-18   |  |  |  |
| 3               | 5 bits  | FMI              |  |  |  |
| 8               | 8 bits  | Occurrence Count |  |  |  |
| 16              | 16 bits | SPN bits 0-15    |  |  |  |

## **Example DTC Monitoring**

Based on the example configuration for the Active and Previously Active DTC Tables shown in the Configuring Diagnostic Tables in the BridgeWay section above the DTC data will be at the following data table offsets and registers for a controller.

Based on the Data point configuration, the Active DTC Table had a data table offset of 6 bytes, and the Previously Active DTC Table had an offset of 48 bytes.

Note that the BW4031 adds 32 bits of Status Data at the start of the input table, so we have added 4 bytes to the offset of the Active and Previous Diagnostic Data for that module.

| BW4031  | BW4031   | BW2031   | Data Description                   |
|---------|----------|----------|------------------------------------|
| Data    | Modbus   | Modbus   |                                    |
| Table   | Register | Register |                                    |
| Offset  |          |          |                                    |
| (bytes) |          |          |                                    |
| 10      | 30006    | 30004    | Active DTC Table Header            |
| 12      | 30007    | 30005    | Active DTC Entry 1                 |
| 16      | 30009    | 30007    | Active DTC Entry 2                 |
| 20      | 30011    | 30009    | Active DTC Entry 3                 |
| 24      | 30013    | 30011    | Active DTC Entry 4                 |
| 28      | 30015    | 30013    | Active DTC Entry 5                 |
| 32      | 30017    | 30015    | Active DTC Entry 6                 |
| 36      | 30019    | 30017    | Active DTC Entry 7                 |
| 40      | 30021    | 30019    | Active DTC Entry 8                 |
| 44      | 30023    | 30021    | Active DTC Entry 9                 |
| 48      | 30025    | 30023    | Active DTC Entry 10                |
| 52      | 30027    | 30025    | Previously Active DTC Table Header |
| 54      | 30028    | 30026    | Previously Active DTC Entry 1      |
| 58      | 30030    | 30028    | Previously Active DTC Entry 2      |
| 62      | 30032    | 30030    | Previously Active DTC Entry 3      |
| 66      | 30034    | 30032    | Previously Active DTC Entry 4      |
| 70      | 30036    | 30034    | Previously Active DTC Entry 5      |
| 74      | 30038    | 30036    | Previously Active DTC Entry 6      |
| 78      | 30040    | 30038    | Previously Active DTC Entry 7      |
| 82      | 30042    | 30040    | Previously Active DTC Entry 8      |
| 86      | 30044    | 30042    | Previously Active DTC Entry 9      |
| 90      | 30046    | 30044    | Previously Active DTC Entry 10     |
| 94      | 30048    | 30046    | Previously Active DTC Entry 11     |
| 98      | 30050    | 30048    | Previously Active DTC Entry 12     |
| 102     | 30052    | 30050    | Previously Active DTC Entry 13     |
| 106     | 30054    | 30052    | Previously Active DTC Entry 14     |
| 110     | 30056    | 30054    | Previously Active DTC Entry 15     |

# Support

#### **Technical Product Assistance**

If you require BridgeWay product technical support by phone:

- Call 248-549-1200
- Dial 0 for the Operator
- Ask for BridgeWay Support

#### If you require support by email:

- productsupport@pyramidsolutions.com
- Subject: "BW4031 Support Request"
- Provide a detailed explanation of your question or issue in the email text.

You can also obtain BW4031 files and information online at the following URL: <a href="http://pyramidsolutions.com/support/network-connectivity-support/">http://pyramidsolutions.com/support/network-connectivity-support/</a>

#### **Contact Information**

Pyramid Solutions, Inc. 30200 Telegraph Road Suite 440 Bingham Farms, Michigan 48025

Phone: 1-248-549-1200 Toll free: 1-888-PYRASOL Fax: 1-248-549-1400

Website: www.pyramidsolutions.com